#### Using nFORM 2.0 to Monitor Individual Service Contacts

**November 14, 2023 nFORM 2.0 Team Mathematica**

#### **OFFICE OF FAMILY ASSISTANCE**

An Office of the Administration for Children & Families

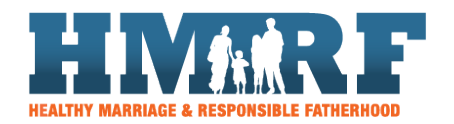

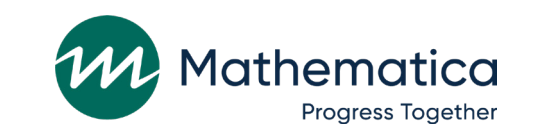

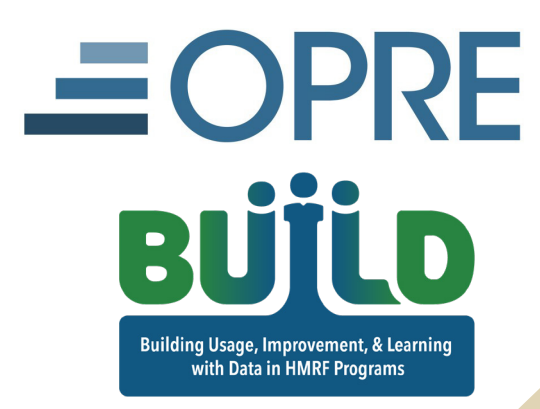

# Housekeeping

⁄ **Use the chat to ask questions** ⁄ **Click on the link in the chat to access closed-captioning**

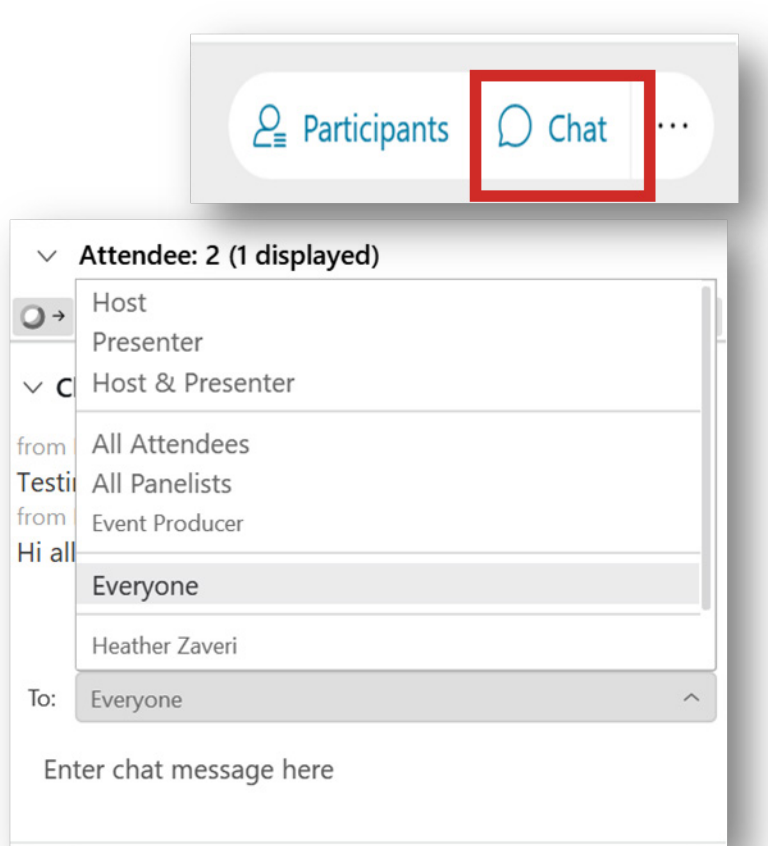

# REMINDERS:

⁄ **Never text or email personally identifiable information (PII) like client names –** *including to the help desk*

- Only refer to clients in emails by their client ID number

#### ⁄ **Never take screenshots of client PII from nFORM**

#### ⁄ **Everyone who interacts with client data should:**

1. Watch the Keeping Data Secure training video on the resources site

2. Review the Performance Measures and Data Collection Logistics Manual on the resources site for more information on keeping data secure

# Today's topics

- ⁄ **The Osborne Association: Approach to survey administration**
- ⁄ **Refresher on individual service contacts (ISCs)**
- ⁄ **nFORM data tools for monitoring ISCs**
- ⁄ **Deep dive: Using nFORM 2.0 reports to monitor ISCs**
- ⁄ **Announcements**

# Data export requests

- ⁄ **Site administrators should submit data export requests at the end of the business day so that the file can process overnight**
- ⁄ **Updated files may take up to 48 hours to be delivered**
	- Wait at least two days before submitting another request
- ⁄ **Submit a ticket to the help desk with any questions about or issues receiving data export files**

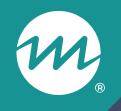

## **The Osborne Association: Approach to survey administration**

# The Osborne Association

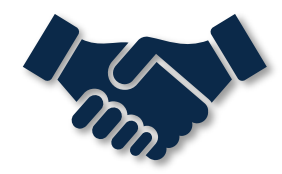

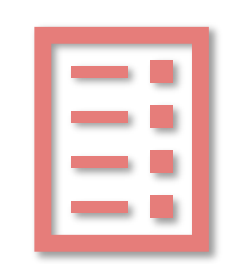

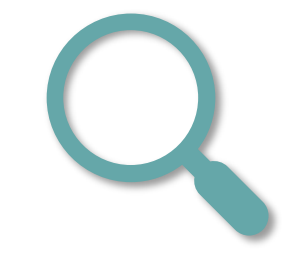

**Overview of The Osborne Association's Fatherhood FIRE program**

**Description of The Osborne Association's approach to survey administration**

**The Osborne Association's process for monitoring survey completion**

#### What are your questions for The Osborne Association?

⁄ **Enter your questions into the chat or ask Steuben and Sharon aloud!**

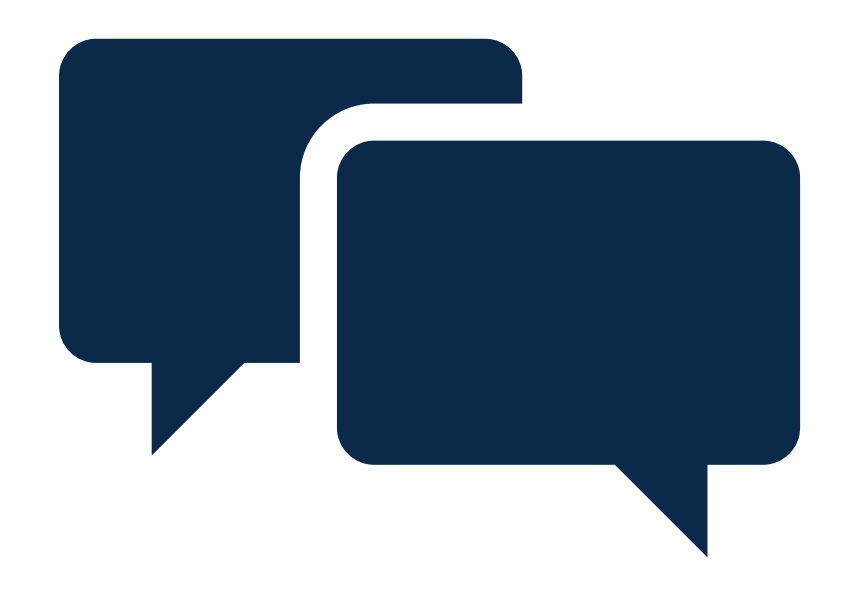

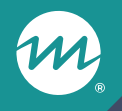

### **Refresher on individual service contacts**

## Types of individual service contacts (ISCs)

#### **Substantive**

- Lasts 15 minutes or longer
- Involves direct client contact
- Covers issues/needs beyond reminder contacts

#### **Reminder-only**

- Serve only as a reminder to a client about an outstanding or upcoming service
- Only issue/need recorded is "Reminder contact"

#### **Other**

• Includes all ISCs that do not meet the substantive or reminder-only ISC criteria

ACF requires Fatherhood FIRE grantees to provide each client with at least 8 substantive ISCs

# Recording ISCs

- ⁄ **Record individual service contacts on the service history tab of a client's profile**
- ⁄ **Service contact information is used to distinguish between substantive and non -substantive service contacts**
- ⁄ **Staff record all issues and needs discussed during the ISC**

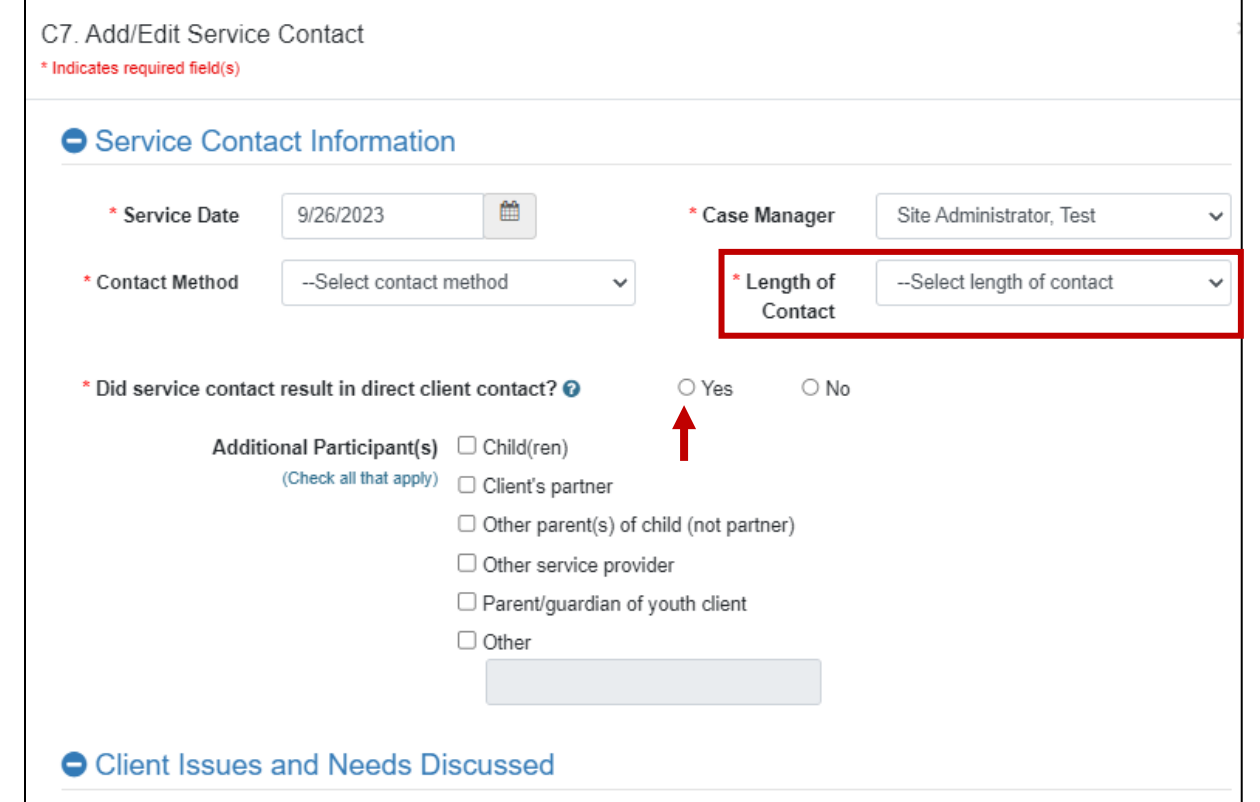

## ISC issues/needs

- ⁄ **Record if ISC included a reminder or was "reminder -only" contact**
- ⁄ **If contact covered issues/needs beyond reminders, check all that were discussed**
- ⁄ **Enter more details in service notes —these can only be viewed in client's profile**
- ⁄ **Review the service contact for accuracy before saving**

#### **O** Client Issues and Needs Discussed

\* Client Issues and Needs Discussed (Check all that apply)

<sup>6</sup> Some of these services are not allowable with Healthy Marriage and Responsible Fatherhood funds and must be referred out.

- Assessment □ Comprehensive Assessment □ Employment/Job Readiness Other Targeted Assessment
- Child Support/Custody/Visitation □ Establish/modify child support order □ Establish/modify child visitation order □ Establish/modify child custody order □ Establish/modify parenting plan  $\Box$  Child support arrearages assistance  $\Box$  Establish patemity □ Couple mediation
- □ Child Welfare Services Involvement ©
- □ Domestic Violence/Intimate Partner Violence ©
- □ Financial Counseling

#### Education

□ English for Speakers of Other Languages (ESOL) □ General Educational Development (GED)  $\Box$  Licensure/Certification (specify)

Other Education (specify)

□ Family Therapy/Counseling Referral

Job/Career Advancement  $\Box$  Career planning □ Employment resources **⊙**  $\Box$  Job search assistance  $\Omega$ □ Resume development

- □ Legal Assistance Referral
- Health/Mental Health Support □ Medical/Dental/Wellness
	- O Mental Health Referral
	- □ Substance Abuse Referral
	- □ Health Insurance

#### $\Box$  Parenting  $\odot$

- Social services/Emergency needs □ Housing/Rent Assistance
	- □ Childcare Assistance
	- $\Box$  Clothing (not job related)  $\odot$
	- $\Box$  Public assistance/welfare  $\Omega$
	- □ Food Assistance
	- □ Obtain driver's license/state ID/birth certificate/other identifying documents
	- $\Box$  Other social services/emergency needs (specify)

 $\Box$  Healthy Marriage and Relationship Education Services  $\odot$ 

 $\Box$  Other Service (specify)

Meeting with Eacilitator

 $\Box$  Reminder contact (call, email, text)

 $\Box$  Youth services (specify)

#### Use the bulk entry function to record a service contact provided to a group of clients

Record service contacts in bulk for select issues/needs; all others must be recorded in client profiles

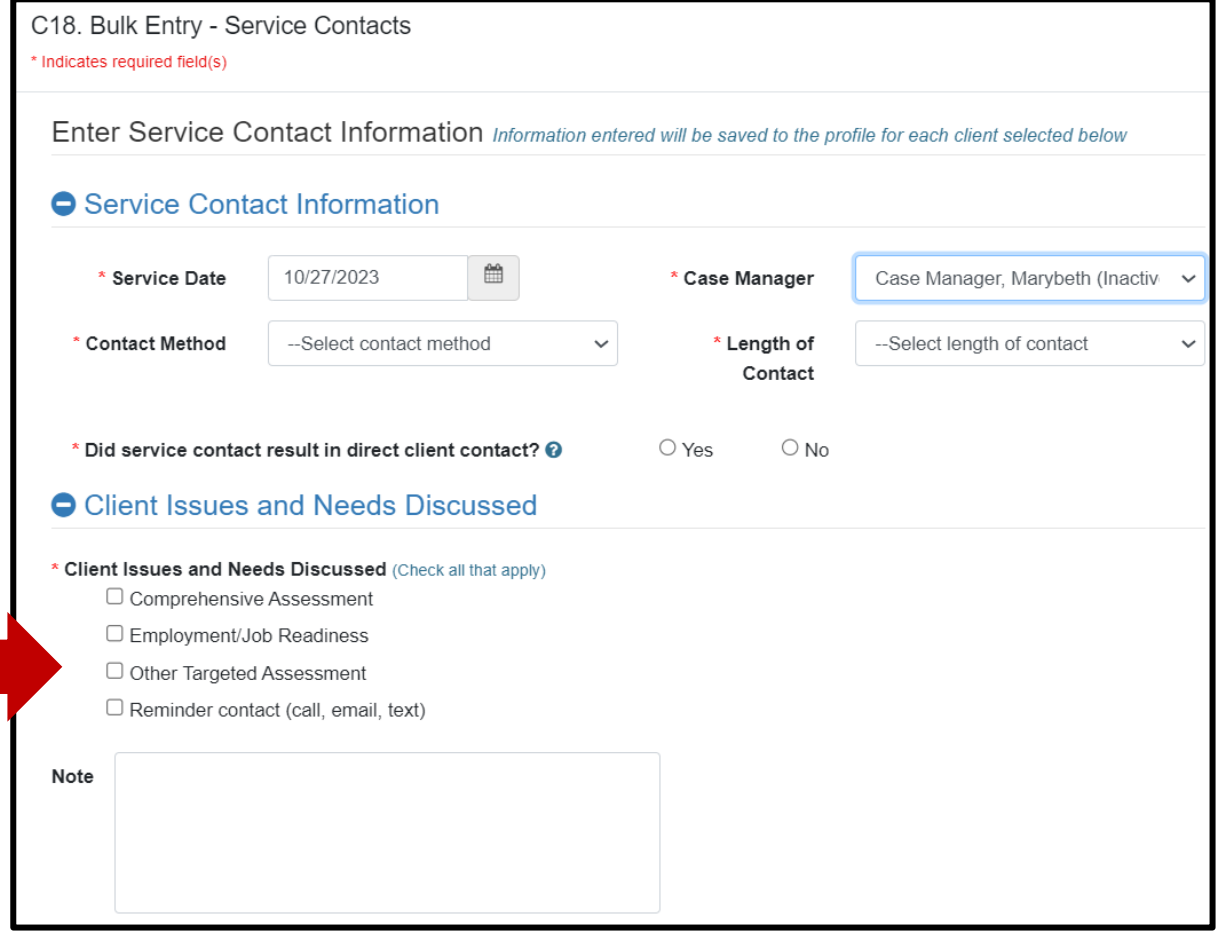

Use the available filters to identify the group of clients that received the bulk service contact

Review the list of eligible clients based on filters applied and select only the clients who received the service contact

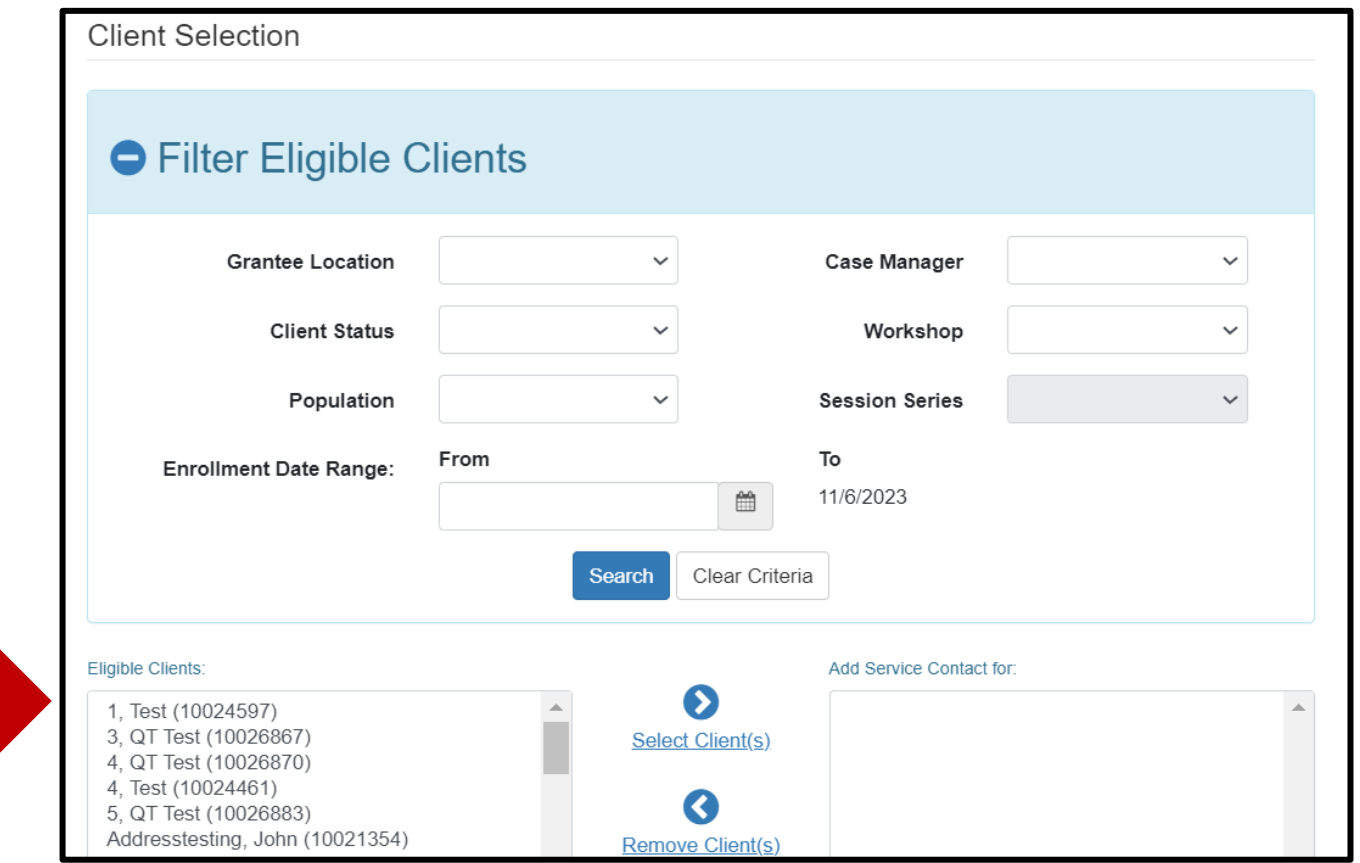

# Reviewing ISCs in the client profile

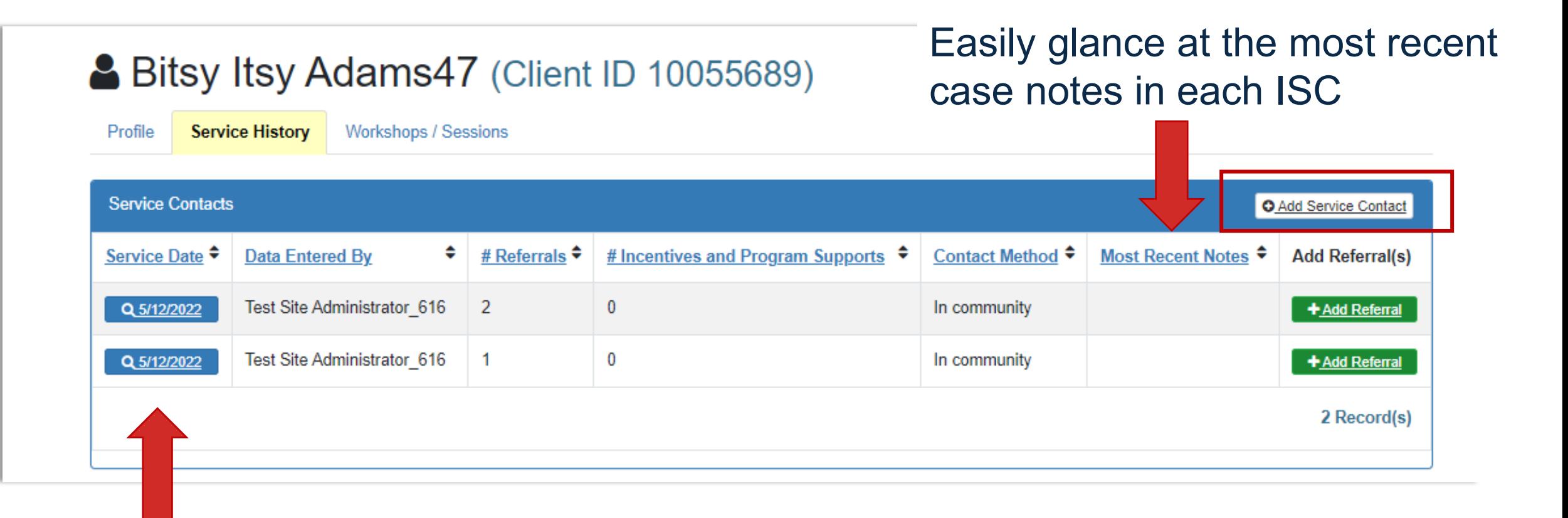

Review and update (if needed) each ISC provided to a client

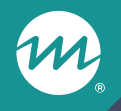

### **nFORM data tools for monitoring ISCs**

### nFORM data tools for monitoring ISCs (table)

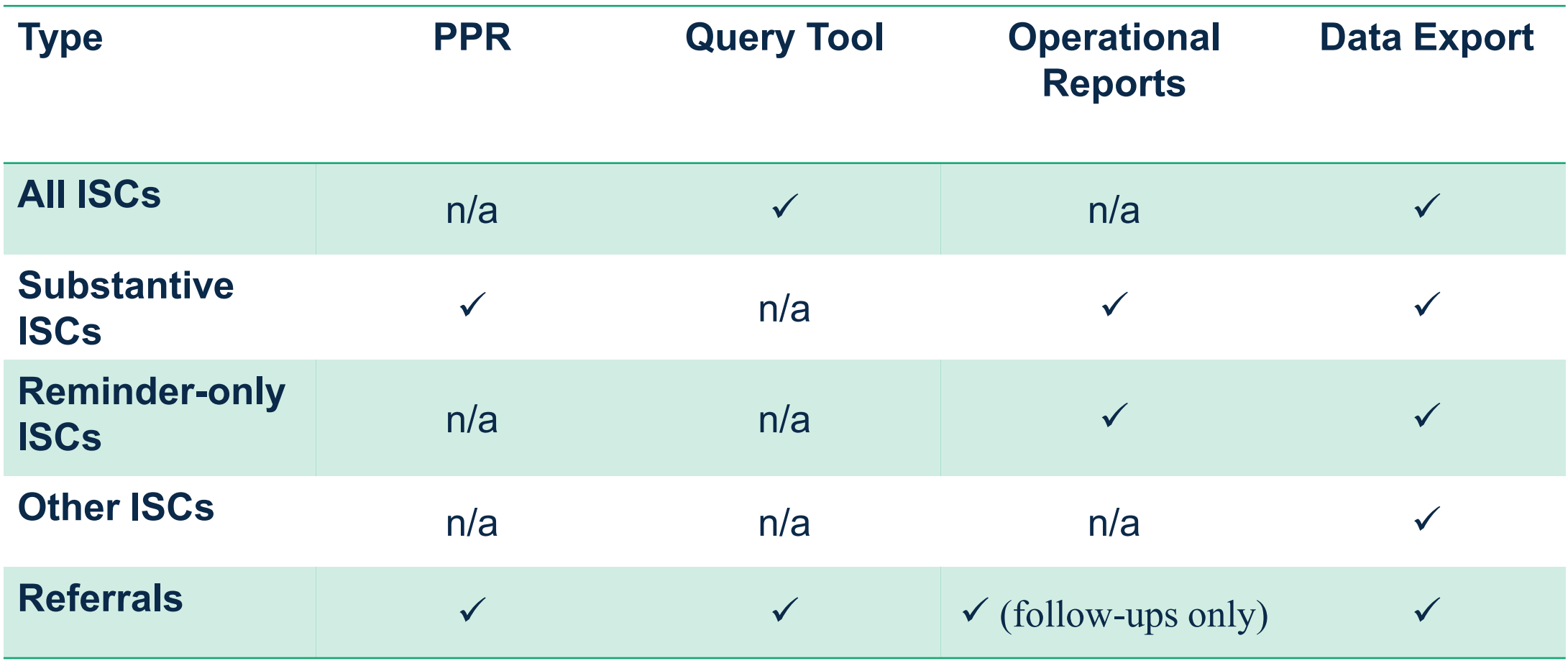

# Using the PPR to monitor ISCs

⁄ **PPR Section C-04.3 reports on the cumulative number of substantive ISCs provided to clients**

⁄ **QPR does not report counts of service contacts or referrals**

#### 3. Substantive Individual Service Contacts

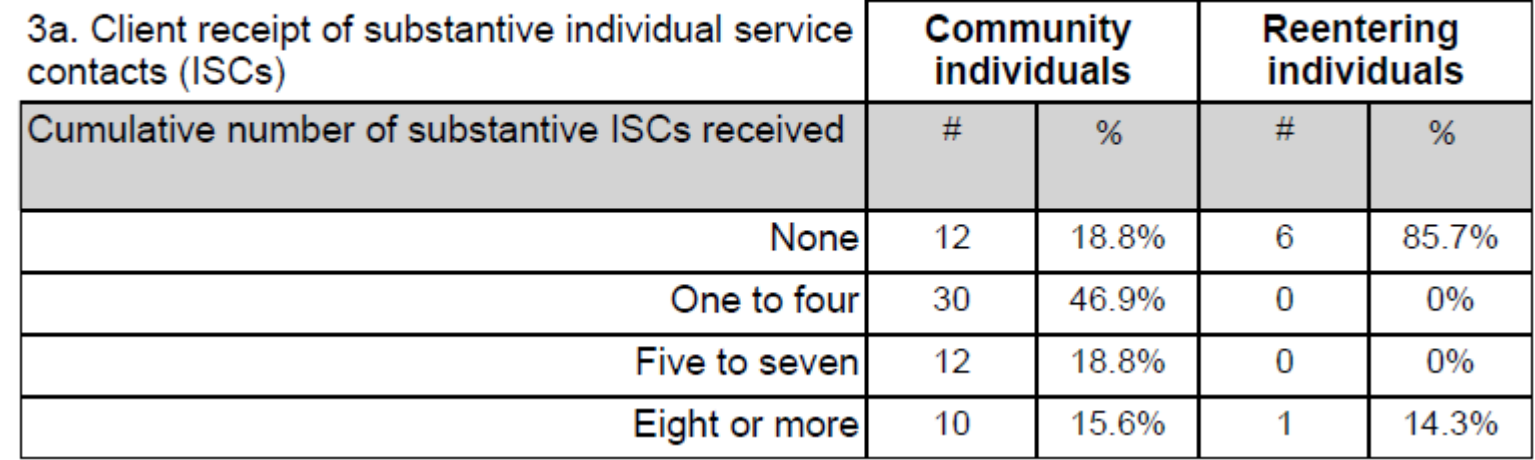

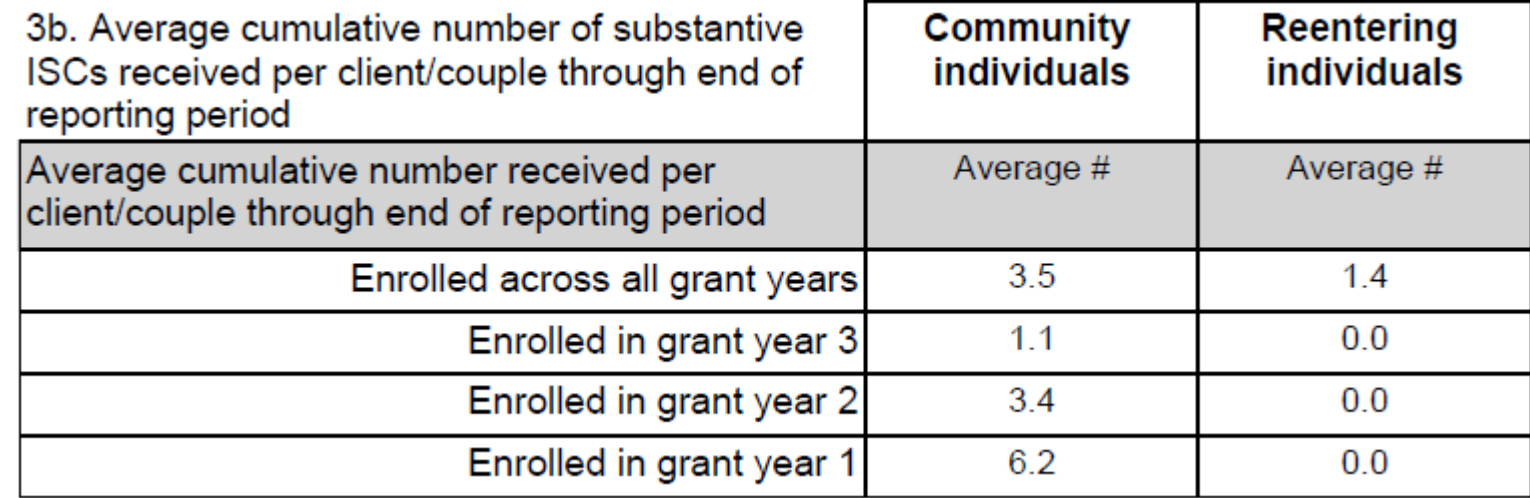

#### Review all ISCs provided using the service contacts tab of the query tool

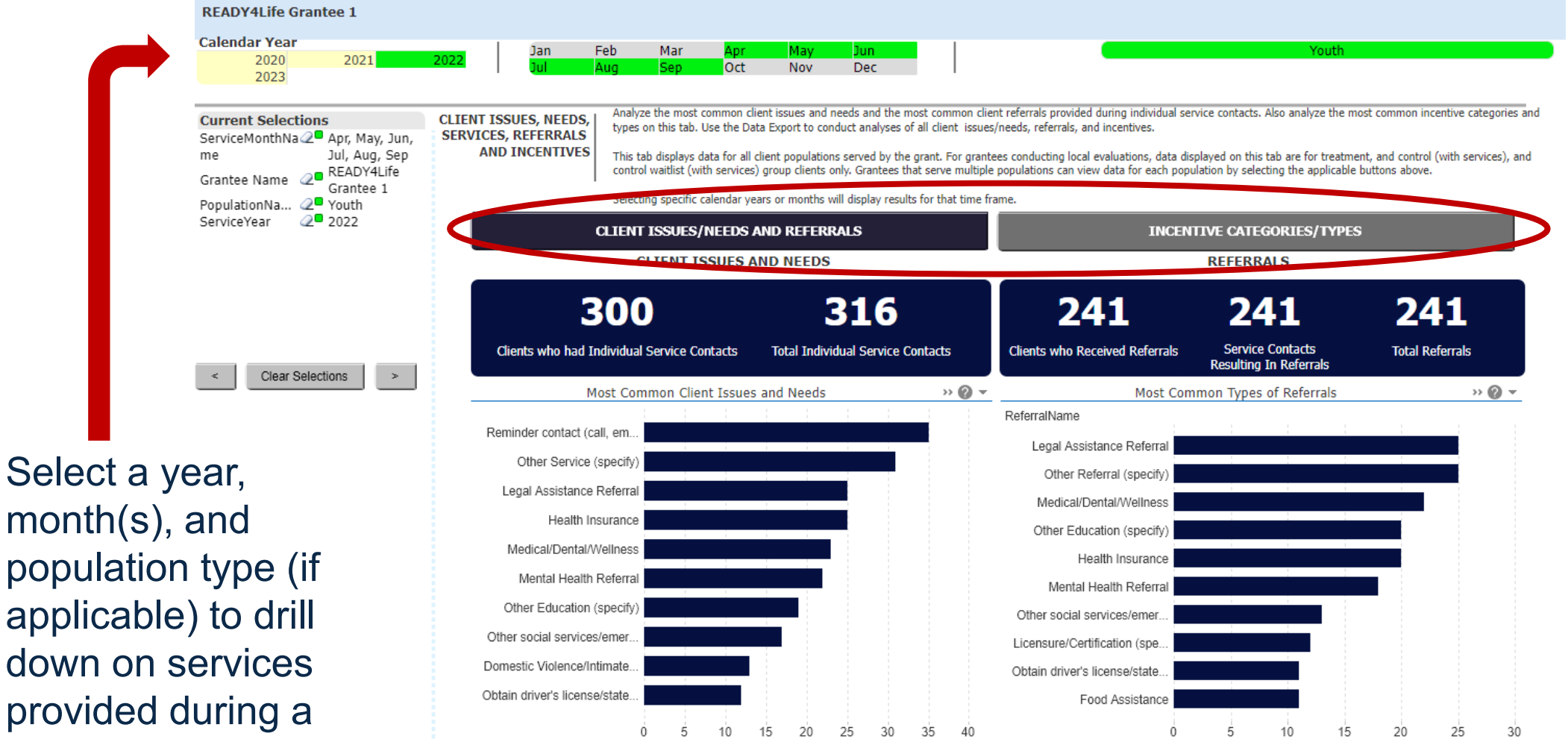

specific timeframe

## ISC operational report

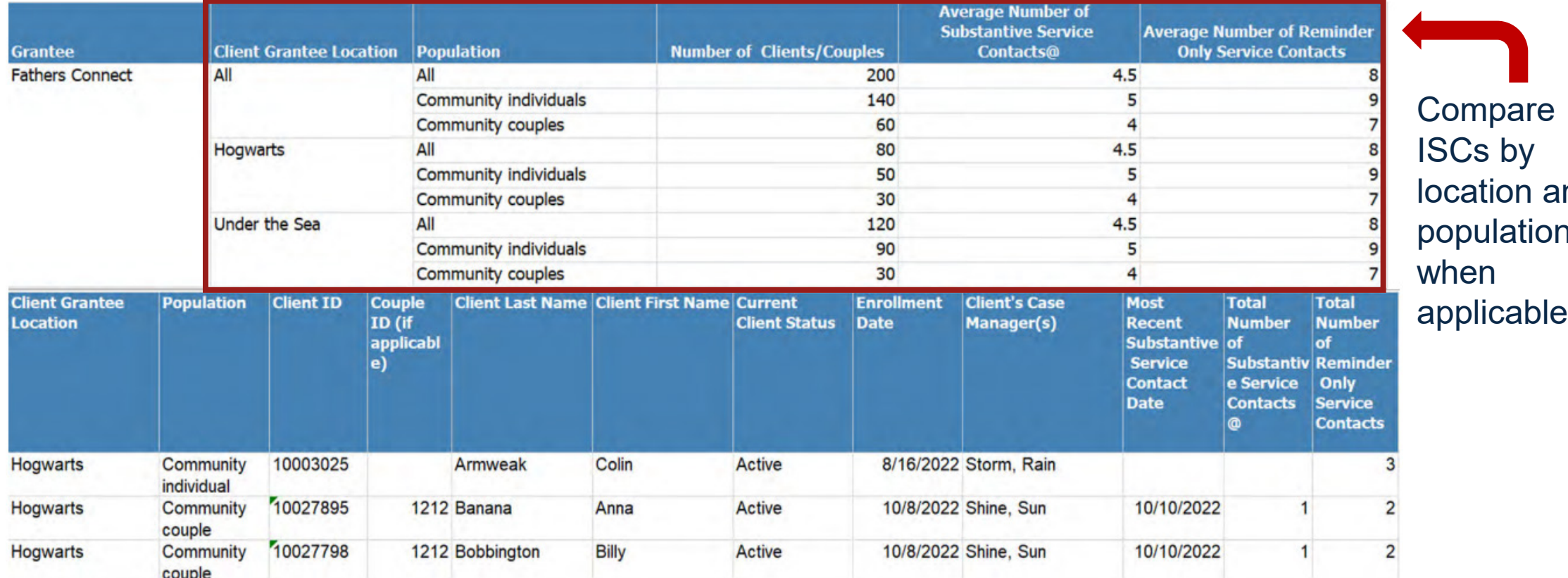

Review if clients are receiving the expected number of substantive and reminder-only ISCs

**Compare** and population

20

## ISC information in the data export

#### ⁄ **The Service Contacts tab in the data export includes all recorded ISCs**

- Also includes enrolled clients who have not yet received an ISC
- ⁄ **Does not include case notes recorded as part of ISCs**
- ⁄ **Grantees can use the Service Contacts tab to identify trends in ISCs provided**
	- Check out the [February 2023 Office Hours](https://hmrfgrantresources.info/sites/default/files/2023-02/nFORM-Feb2023-OH.pdf) for an in-depth tutorial on creating pivot tables using information from the Service Contacts tab to analyze trends in issues/needs covered

# Tips for monitoring and analysis

⁄ **Remember that the data in nFORM data tools reflect the time you run them and the filters selected, such as enrollment dates**

#### ⁄ **Don't forget to keep data secure!**

- Delete client names from operational reports when not needed
- ⁄ **Use client ID, couple ID, and session ID to link data across multiple data sources**
- ⁄ **For grantees serving couples, consider how ISCs provided to a couple display differently in summary- and detailed-level reports**

## Monitoring ISCs provided to couples

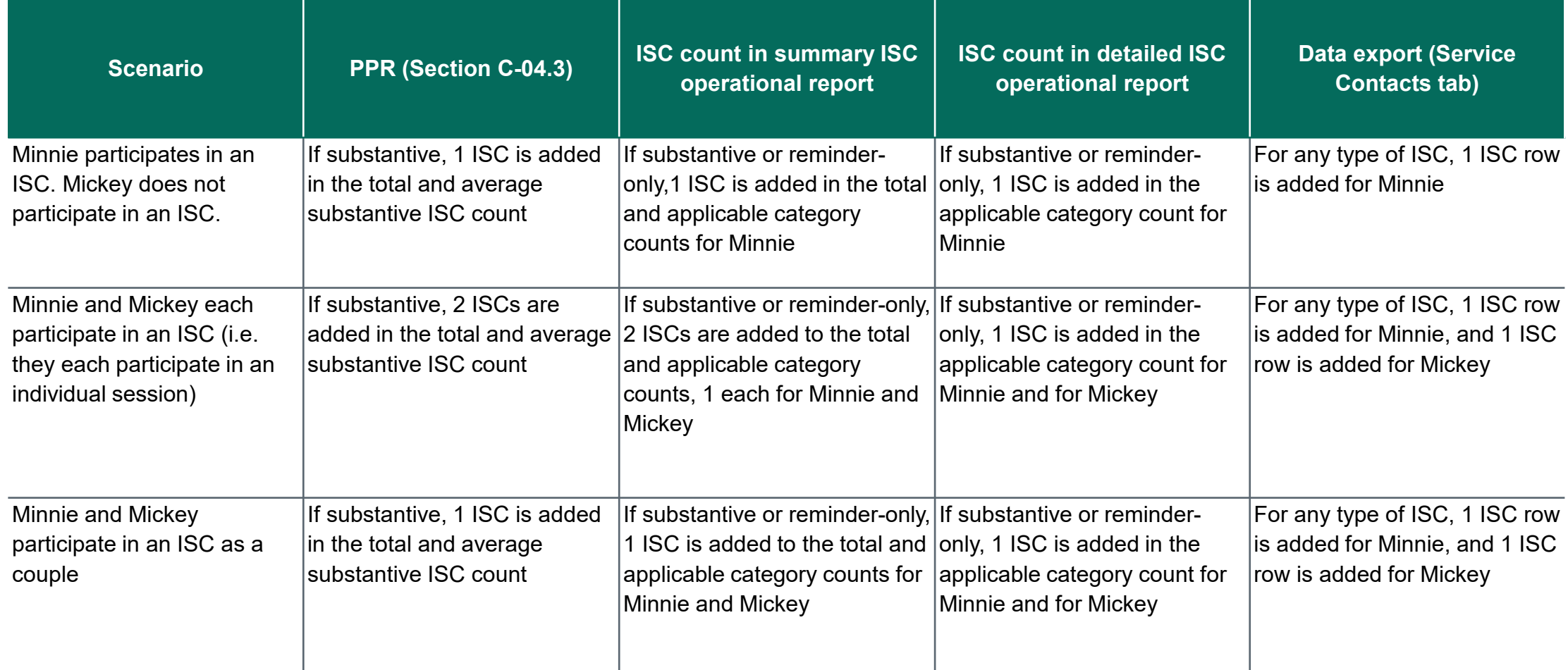

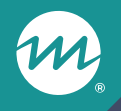

### **Deep dive: Using nFORM 2.0 reports to monitor ISCs**

#### Use the ISC report and data export to monitor the number of ISCs provided by type at the client level

**Analysis goal:** To identify the number of substantive, reminder only, and other ISCs provided to each client and determine whether additional services are needed

#### ⁄ **Analysis overview**

- Merge data from the Client Info tab of the data export into the ISC operational report using a formula
- Use the expanded ISC report to review all individual services provided to a client and determine whether the client should receive additional services

## Analysis steps #1-2

- ⁄ **Step 1: Generate an up-to-date version of your grantee's data export and save it to a secure local folder.**
- ⁄ **Step 2: Generate an up-to-date version of your grantee's individual service contact operational report and save it as an Excel file to a secure local folder.**
	- Delete client names from the Detail report when no longer needed

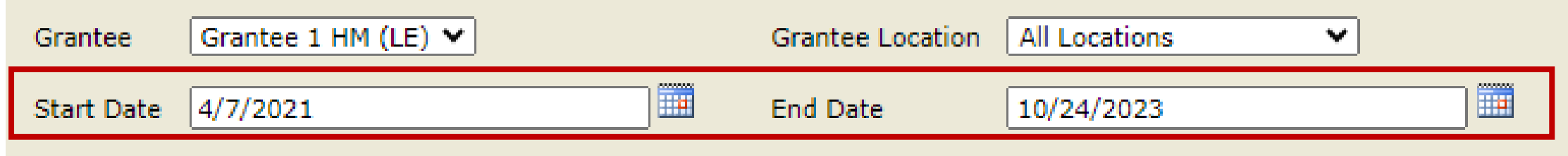

Filter the report by all clients ever enrolled, or select a specific group or cohort of clients

### Analysis steps #3-4

- ⁄ **Step 3: In ISC operational report, insert one new column in between "Most Recent Substantive Service Contact Date" and "Total Number of Substantive Service Contacts". Label the column "Total number of All Service Contacts".**
- ⁄ **Step 4: In ISC operational report, label the blank column to the right of "Total Number of Reminder Only Service Contacts" as "Total Number of Other Service Contacts"**

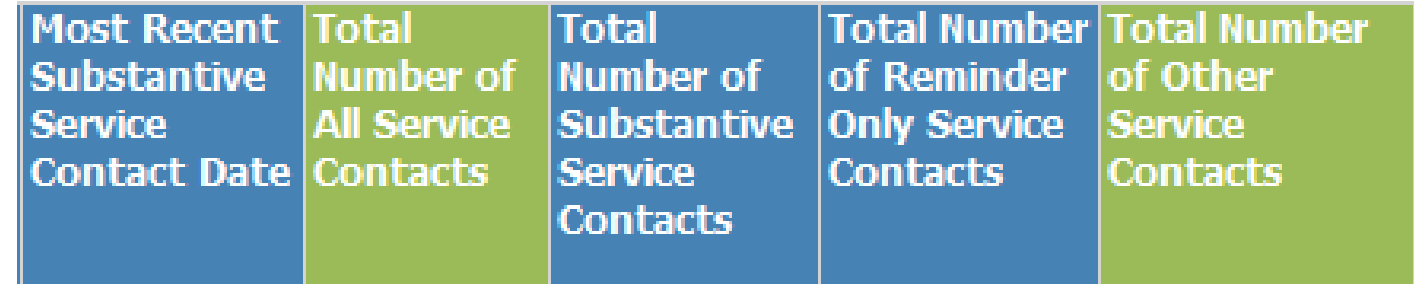

## Analysis steps #5

- ⁄ **Step 5: Use a formula to merge the total number of ISCs provided from the "Number of Service Contacts" column on the data export's Client Info tab into the new "Total Number of All Service Contacts" column on the ISC operational report**
	- Tailor the formula to replace [DataExport.xlsx] with the saved file location
	- Ready4Life grantees must replace "\$AJ:\$AJ" in the formula with "\$AI:\$AI"

=INDEX ([DataExport.xlsx]ClientInfo**!\$AJ:\$AJ**, MATCH(C4,DataExport.xlsx]ClientInfo!\$A:\$A,0))\*

\*Bold text can be altered for data analytic purposes.

### Analysis steps #6

⁄ **Step 6: In the ISC operational report, identify the total number of "other" service contacts by using a formula in the "Total Number of Other Service Contacts" column**

> **Total Number Most Recent Total Number Total** |Total Number of Number of of Reminder of Other **Substantive All Service Substantive Service Only Service** Service **Contacts Contact Date Contacts** Service **Contacts Contacts**

 $=$ K4-(L4+M4)

## Example expanded ISC report

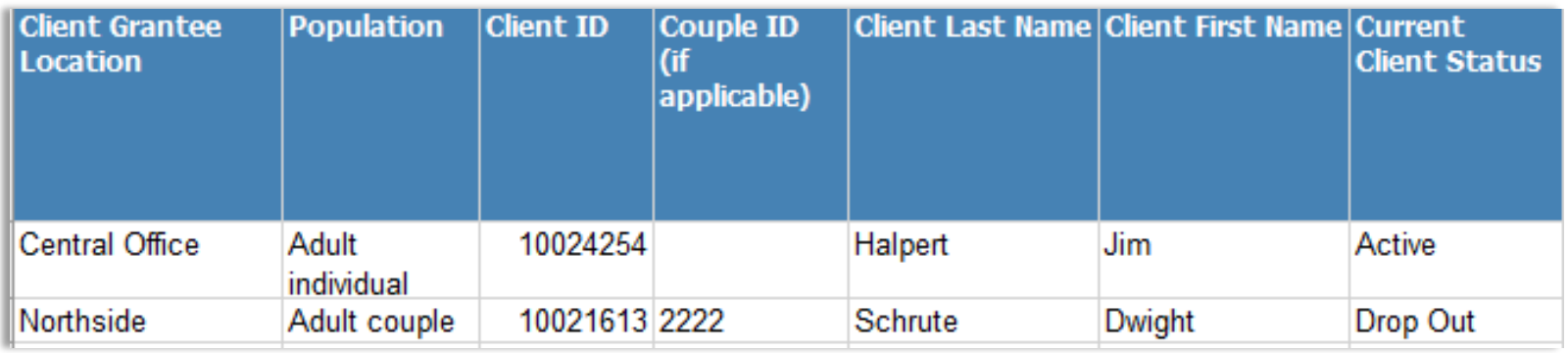

Review how many service contacts in total and by type are provided to clients, and consider whether additional services are needed

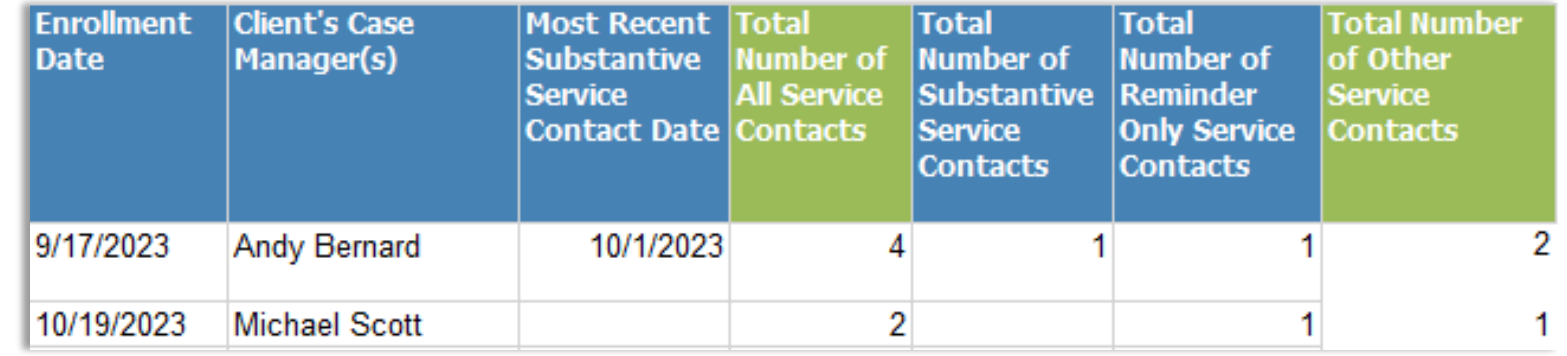

If the number of each type of service contact provided does not align with your expectations, review each contact for potential data entry errors

#### Take your analysis a step further by including other variables

- ⁄ **Step 7: Add more columns to the expanded ISC report to review additional client-level information** 
	- For example, use an Index formula to merge in data on the number of referrals, incentives, and program supports provided from the Client Info tab of the data export
	- Merge in data from other tabs in the data export to the ISC report, such as applicant characteristics data from the Survey Response data tab

#### Example of additional case management information on expanded ISC report

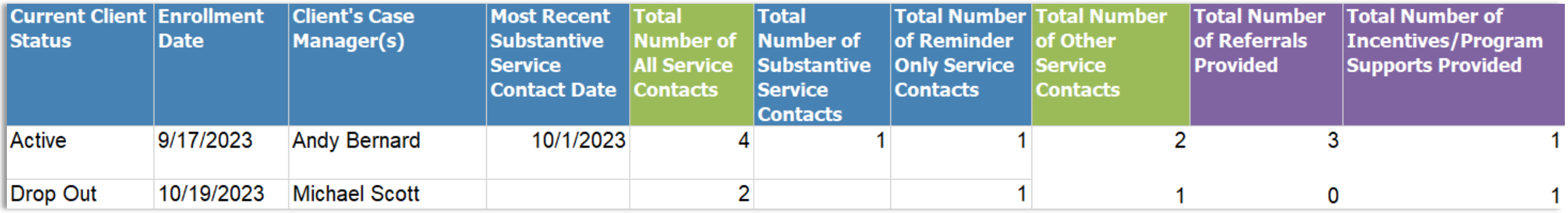

⁄ **Step 8: Use a formula to merge the "Number of Referrals Provided" from the data export's Client Info tab into the ISC operational report's new "Total Number of Referrals Provided" column** 

=INDEX ([DataExport.xlsx]ClientInfo**!\$AK:\$AK**, MATCH(C4,DataExport.xlsx]ClientInfo!\$A:\$A,0))\*

\*Bold text can be altered for data analytic purposes.

R4L grantees replace "\$AK:\$AK" with "\$AJ:\$AJ"

#### Example of additional case management information on expanded ISC report (cont.)

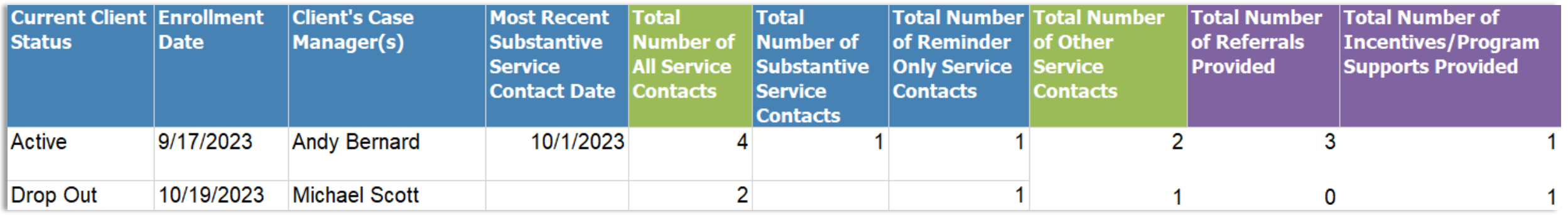

⁄ **Step 9: Use a formula to merge the "Number of Incentives/Program Supports Provided" from the data export's Client Info tab into the ISC operational report's new "Total Number of Incentives/Program Supports Provided" column** 

=INDEX ([DataExport.xlsx]ClientInfo**!\$AL:\$AL**, MATCH(C4,DataExport.xlsx]ClientInfo!\$A:\$A,0))\*

\*Bold text can be altered for data analytic purposes.

R4L grantees replace "\$AL:\$AL" with "\$AK:\$AK"

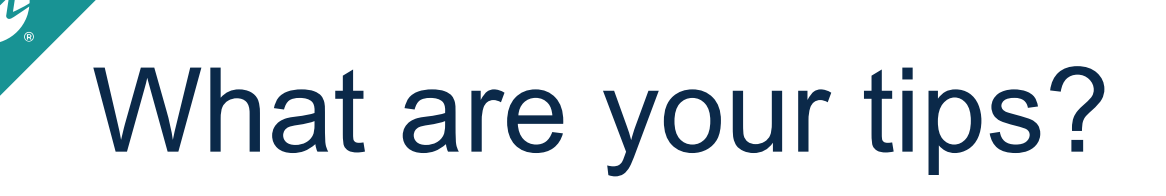

#### **What recommendations, tips, or considerations do you have for monitoring ISCs with nFORM?**

**Add your thoughts or suggestions to the chat, or let us know if you would like to share aloud!**

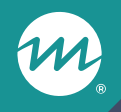

#### **Announcements**

## Upcoming events

#### ⁄ **Come find us at the economic stability summit on November 29 -30!**

- Members of the nFORM TTA team will be available to answer question
- ⁄ **Look for the invitation to the CQI office hours on Tuesday, December 5 from 2 -3pm ET**
- ⁄ **Save the date for the next nFORM office hours on Tuesday, December 12 from 2 -3pm ET**

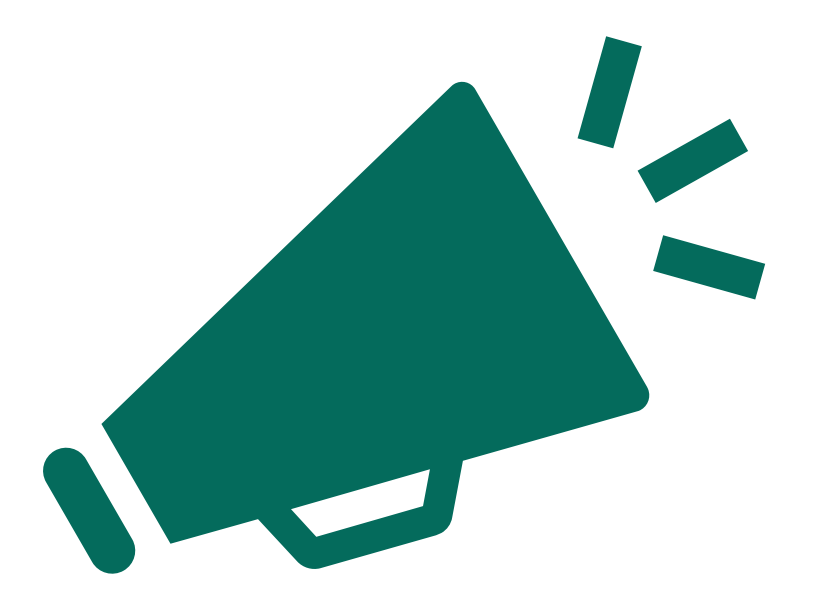

# **Questions?**

m

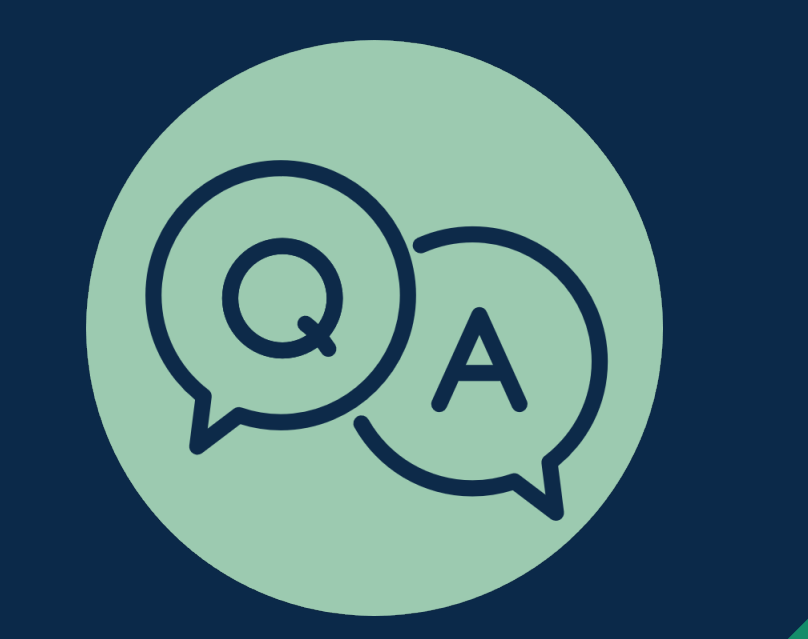